## **Interpreting vs. compiling**

In order to tell a computer what to do, we have to communicate with it. Usually we first write a list of commands (a computer program) in a high-level programming language (such as C or S), and then use a compiler or interpreter to translate the commands into machine code.

A **compiler** translates a complete program in one go and produces a machine code program which we can run and re-run any time we want.

An **interpreter**, on the other hand, reads, translates, and immediately executes the commands one by one. If a command is encountered multiple times (for example in a loop), it has to be translated each time. Interpreted programs run therefore generally much slower than compiled programs.

Programs written in C are compiled and programs written in S are interpreted. R is a free interpreter for S and S-PLUS is a commercial interpreter for S.

**R** can be downloaded from **www.r-project.org**.

After the installation of R, it can be started by doubleclicking on the R icon.

Prospective R users must prepare for typing commands instead of clicking on menus and dialog boxes.

## **Using R as a calculator**

To evaluate the expression  $\sin(\frac{\pi}{2}) - 2^3 |1 - \sqrt{9}|$  type

**sin(pi/2)-2^3\*abs(1-sqrt(9))**

directly into the **R Console** at the prompt **>** and press **Enter**.

R immediately executes the command, prints  $\left[1\right]$  -15, $^1$ 

and waits for the next command.

1

<sup>&</sup>lt;sup>1</sup> The result -15 is preceded by the counter [1]. The inclusion of counters will turn out to be helpful when longer output is printed

#### **Assignments**

If you want to save the value of an expression evaluated by R, you need to store it into a variable.

The assignment

**x <- pi/4**

first evaluates the expression  $\frac{\pi}{4}$  and then passes the result to the variable **x**. It does not print the result. If you want to see the value stored in the variable **x**, just type its name.

Choose variable names with care. If you choose short names such as **<sup>x</sup>**, **y**, or **z**, nobody will be able to guess what they are used for. On the other hand, really long names such as **pi.divided.by.4** , **pi\_divided\_by\_4**, or **piDividedBy4** are much harder to read and also much harder to write.

Using the variable **x** created by the assignment

**x <- pi/4**

we can evaluate the expression

 $\sin^2(\frac{\pi}{4}) + \cos^2(\frac{\pi}{4})$ 

by entering the command

 $(\sin(x))^2+(cos(x))^2$ .

Note: Putting one space before and after **<-** is not necessary, but it improves readability.

#### **Vectors**

Vectors can be constructed with the concatenate function, **<sup>c</sup>**.

**> c(0.1,-2.2,5,8.8) [1] 0.1 -2.2 5.0 8.8** 

More regular vectors can also be obtained with the sequence function, **seq**.

```
> seq(2,10,by=2)
[1] 2 4 6 8 10 > seq(2,-3.5,by=-0.5) 
[1] 2.0 1.5 1.0 0.5 0.0 -0.5 -1.0 -1.5 -2.0 -2.5 -3.0 -3.5 > seq(1,10,by=1)
[1] 1 2 3 4 5 6 7 8 9 10
```
If the increment is 1 or -1, a shorthand for **seq** is to use the colon, **:**.

**> 1:10 [1] 1 2 3 4 5 6 7 8 9 10** 

A subvector is obtained by giving the name of the vector followed by an index vector in square brackets.

```
> v <- c(-2,12,0,7,-1,867) > v[c(1,3,5,6)]
[1] -2 0 -1 867 > v[1:3]+100<sup>*</sup>c(0,1,2)
[1] -2 112 200
```
## **Matrices**

Vectors can be bound together into matrices, eitherrow by row or column by column.

```
> rbind(2:4,10:12)  [,1] [,2] [,3] [1,] 2 3 4 [2,] 10 11 12 > cbind(2:4,10:12,c(-7,8,3),10*c(1,2,4),3:1,(3:1)^2)  [,1] [,2] [,3] [,4] [,5] [,6] [1,] 2 10 -7 10 3 9 [2,] 3 11 8 20 2 4 [3,] 4 12 3 40 1 1
```
The indexing of matrices is analogous to that of vectors.

```
> X <- rbind(1:5,seq(10,50,10)) > X  [,1] [,2] [,3] [,4] [,5] [1,] 1 2 3 4 5 [2,] 10 20 30 40 50 > X[2,3:5] [1] 30 40 50 > X[1,4] [1] 4 > X[,4]
[1] 4 40 > X[1,
[1] 1 2 3 4 5
```
4

#### **Data frames and lists**

The columns of a matrix must be of the same length and the same type. In contrast, the elements of a data.frame do not have to be of the same type. For example, an object with names (type: character) in the first column and values (type: numeric) in the other columns is a data.frame, but not a matrix.

**> index <- c("DJI","FTSE 100","NIKKEI 225") > n.cmpn <- c(30,100,225) # number of components > cl <- c(10520.32, 5260.99, 10695.69) # close prices > F <- data.frame(index,n.cmpn,cl)**  $>$  F

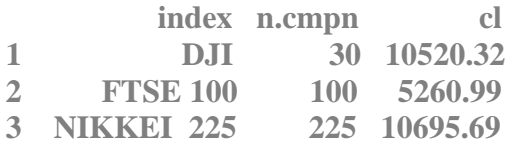

The elements of a list can have different lengths as well as different types.

**> day <- "May 06 2010" > L <- list(day,F)** 

The elements of a list can be referenced using double square brackets.

```
> L[[1]] [1] "May 06 2010" > L[[2]][3,2] [1] 225
```
## **Plotting data**

# $> x < -1:10$ ; y $< x^2$ ; plot(x,y) # create x,y, plot y vs. x

Note: (i) Commands that are typed into the same line must be separated by a semi-colon, **;**.

 (ii) Comments must be preceded with the number sign, *#*. Everything to the right of this symbol will be ignored.

 $> plot(x,y,col='red")$  # plotting color = red **> plot(x,y,type="l") # plot a line instead of points > plot(x,y,type="o") # points and line overplotted > n <- 100** 

**> x <- (1:n)/n # if x already exists it is overwritten**  $> v1 < -x$ ;  $v2 < -x^2$ ;  $v3 < -x^3$ 

**> plot(x,y1,type="l",ylab="") # no Y axis label > title("Powers of x") # add a title to the plot** 

 $>$  lines(x,y2,lwd=2) # add a line with line width = 2  $>$  lines(x,y3,lwd=3) # add a line with line width = 3

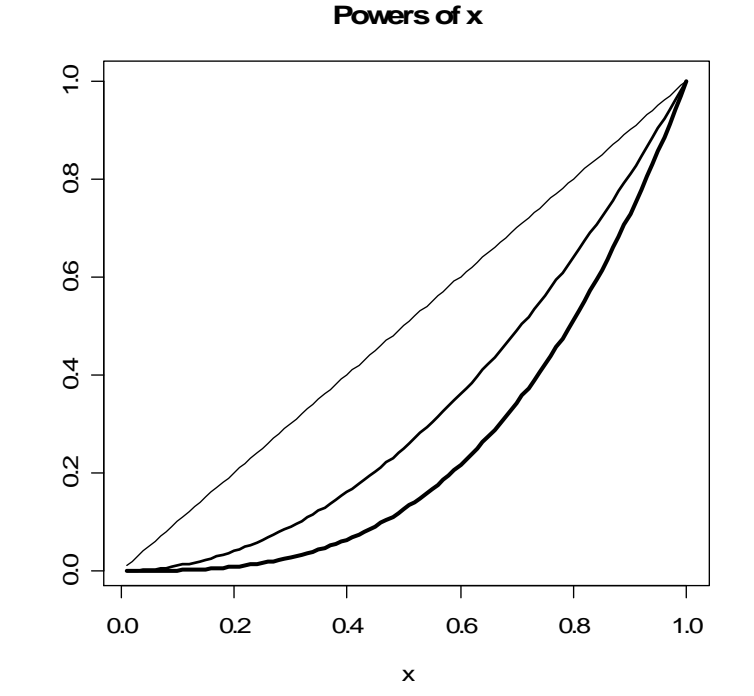

6

### **Batch processing**

Commands can be typed into the **R Console** and executed immediately by pressing **Enter**. Alternatively, a sequence of commands can be assembled into a textfile and then be executed in batch mode.

For example, we may first create a working directory **C:\Projects\Powers** and then use a simple text editor to store all the R commands

 $n < 100$ ;  $x < (1:n)/n$ ;  $y1 < -x$ ;  $y2 < -x^2$ ;  $y3 < -x^3$  $plot(x,y1, type="T", value="T")$  # no Y axis label **title("Powers of x") # add a title to the plot lines(x,y2,lwd=2); lines(x,y3,lwd=3)** 

on an external file, say **plot.txt**, in the working directory.

Next we start R, enter the command

**setwd("C:/Projects/Powers") # R uses / instead of \**

to set the R working directory to **C:\Projects\Powers**, and finally execute the stored commands with the command

**source("plot.txt") # read, analyze (parse), evaluate** 

or simply with copy and paste.

It is often reasonable to carry out preliminary analyses interactively and to produce the final results in batch mode to guarantee full reproducibility.

#### **Getting help and quitting**

If you get stuck, you should first interrupt the current operation by pressing **Esc** and then get help. The command **help()** starts the R help facility.

If you know the name of a specific function, for example **plot**, you can get information on this function by entering **help(plot)**.

When you terminate an R session by entering the command **quit()** or via the **File** menu, you are asked whether you want to save the objects that you have created during that session. If your answer is **Yes**, R writes all objects to a workspace file called **.RData** in the current working directory. The workspace can bereloaded in later R sessions by first selecting theworking directory and then entering **load(".RData")**.